# **OPC Historical Data Access 1.2 Client**

# Protokol OPC Historical Data Access 1.20 Client

[Podporované typy a verzie zariadení](#page-0-0) [Konfigurácia komunikanej linky](#page-0-1) [Konfigurácia komunikanej stanice](#page-0-2) [Konfigurácia meraných bodov](#page-2-0) [Nastavenie správnej stratégie pre ítanie údajov](#page-2-1) [Konfigurácia DCOM pre pripojenie sa ku remote OPC serveru](#page-2-2) [Chyby a problémy](#page-3-0) [Literatúra](#page-5-0) [Zmeny a úpravy](#page-5-1) [Revízie dokumentu](#page-5-2)

### <span id="page-0-0"></span>**Podporované typy a verzie zariadení**

Protokol podporuje klientsku stranu komunikácie s OPC (OLE for Process Control) HDA (Historical Data Access) serverami poda špecifikácii OPC HDA ver. 1.20.

## <span id="page-0-1"></span>**Konfigurácia komunikanej linky**

Kategória komunikanej linky: **OPC Client**.

Parametre OPC:

- **OPC Host**: Požadované len pre "Remote" prístup. Poíta, kde je nainštalovaný OPC HDA Server, zadáva sa len pre typ OPC servera "Remote" (string max. 50 znakov). Možno zada mená poda konvencie UNC (napr. "\\server" alebo "server", doménové DNS mená (napr. "domain.com", "example.company.com") alebo IP adresy ("196.54.23.113").
- **Backup Host**: Požadované len pre "Remote" prístup. Záložný OPC host. V prípade, že je definovaný, po výpadku komunikácie sa proces [D2000](https://doc.ipesoft.com/display/D2DOCV11SK/D2000+Kom)  [KOM](https://doc.ipesoft.com/display/D2DOCV11SK/D2000+Kom) snaží nadviaza komunikáciu striedavo s OPC Host-om a Backup Host-om.
- **OPC Server**: Meno (ProgID) OPC servera (string max. 50 znakov).
- **Server Type**: Poda typu servera "InProc", "Local" alebo "Remote".

#### <span id="page-0-2"></span>**Konfigurácia komunikanej stanice**

Komunikaný protokol: **OPC Historical Data Access 1.20**.

Tento komunikaný protokol nevyžaduje zadávanie žiadnych adresných parametrov pre stanicu.

# Parametre protokolu stanice

Môžu by konfigurované nasledovné parametre protokolu stanice:

#### **Tab. . 1**

<span id="page-0-3"></span>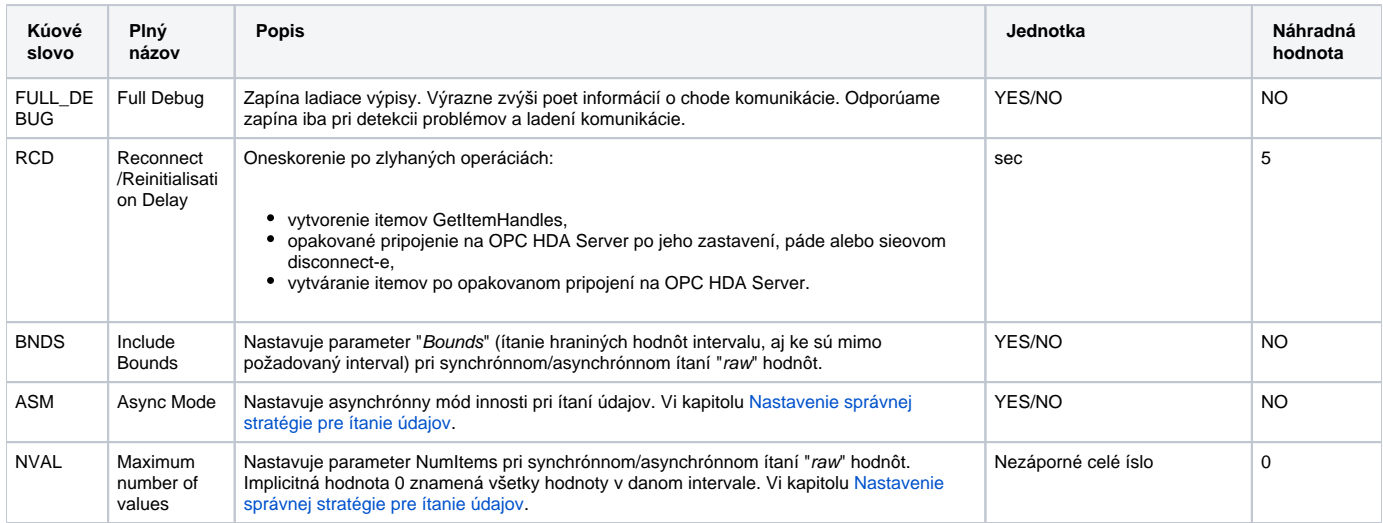

<span id="page-1-1"></span><span id="page-1-0"></span>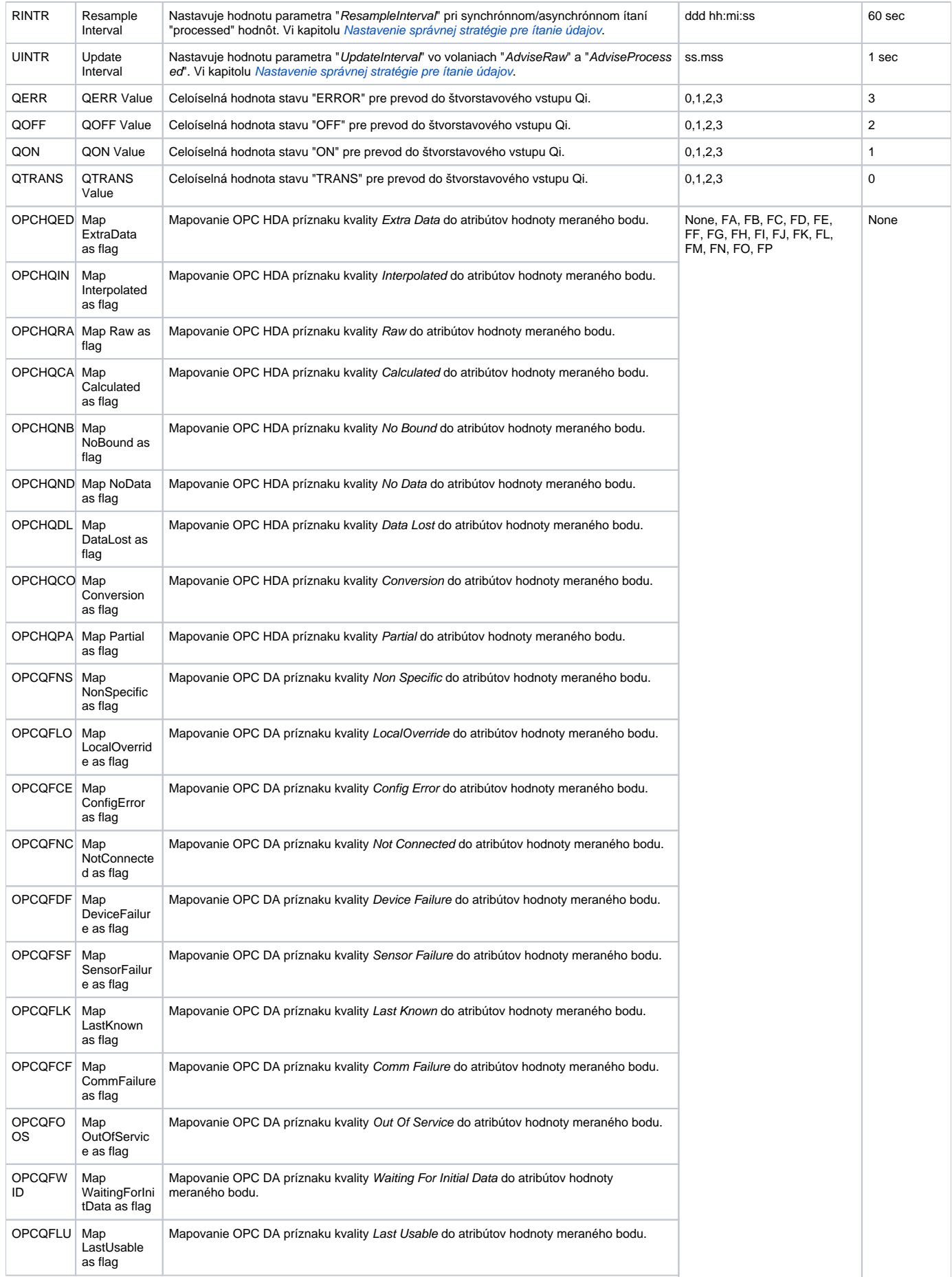

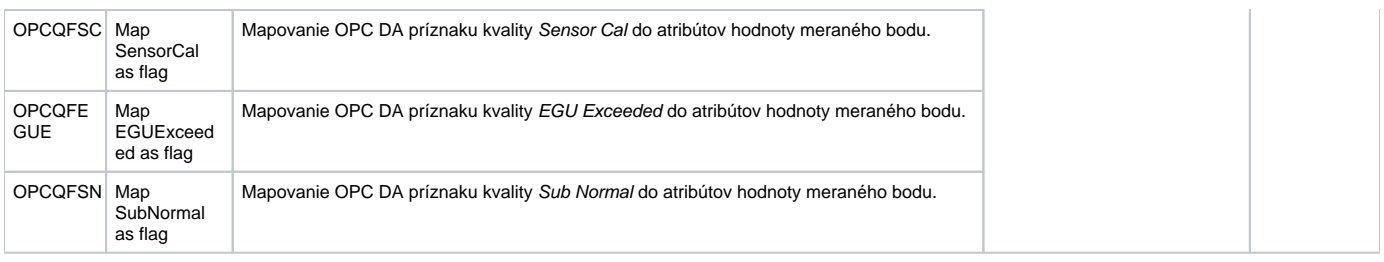

#### <span id="page-2-0"></span>**Konfigurácia meraných bodov**

Možné typy hodnôt bodov: **Ai, Ci, Di, Qi, TiA, TiR, TxtI.**

Adresa meraného bodu vyžaduje zada "**OPC Item ID**" (string max. 200 znakov).

alšie požadované parametre ("OPC HDA Item Parameters") sú:

- Výber medzi "**Raw**" a "**Processed**" typom ítanej hodnoty.
- V prípade výberu "Processed" typu vobu požadovaného typu "**Aggregate**".
- Voba "**Async Advise**" pre povolenie asynchrónneho priebežného zberu hodnôt údajov.

#### <span id="page-2-1"></span>**Nastavenie správnej stratégie pre ítanie údajov**

OPC Historical Data Access je špecifikácia, ktorá umožuje ítanie historických údajov a to jednak "surových" - "raw" alebo spracovaných - "processed". Údaje je možné íta sychrónnymi alebo asynchrónnymi volaniami. Asynchrónny interfejs umožuje naviac "advise" požadovaných údajov, t.j. periodické (vi parameter protokolu "[Update Interval"](#page-1-0)) zasielanie aktuálnych hodnôt z OPC HDA Servera asynchrónnym call-back volaním do klienta - KOM procesu. Jediný povinný interfejs poda špecifikácie OPC HDA je však iba "SyncRead" na synchrónne ítanie "raw" údajov.

Implementácia protokolu OPC HDA v D2000 KOM Procese je realizovaná štýlom, ktorý umožuje o najefektívnejšie ítanie archívnych údajov vrátane aktualizácie posledných hodnôt tak, aby nebolo nutné kombinova protokol "OPC Historical Access" s protokolom "OPC Data Access". ítanie historických hodnôt je v ubovonom požadovanom intervale možné vyžiada tell príkazom [GETOLDVAL](https://doc.ipesoft.com/display/D2DOCV11SK/Tell+-+syntax+povelov#Tellsyntaxpovelov-getoldval), získané hodnoty sú ukladané do [D2000 Archívu,](https://doc.ipesoft.com/pages/viewpage.action?pageId=1541733) ak je daný meraný bod archivovaný primárnou Archivovanou hodnotou.

Možné sú dve stratégie pre zber aktuálnych údajov:

1. **Minimalistická**:

Používa iba synchrónny interfejs "SyncRead". Poda nastavenia [asových parametrov stanice](https://doc.ipesoft.com/pages/viewpage.action?pageId=1540817#Polo�kykonfiguran�hookna(Komunikan�stanice)-cas_parametre) sú periodicky volané funkcie "ReadRaw" a "ReadProcessed". Požadovaný interval hodnôt je od asu poslednej platnej hodnoty po aktuálny as. Ak je získaných niekoko hodnôt za daný interval, posledná hodnota s najmladšou asovou znakou je vyhlásená za aktuálnu hodnotu. Ostatné hodnoty sú odoslané ako "old" values do servera a ukladajú sa do D2000 Archívu.

2. **Advise**:

Využíva funkcie asynchrónneho interfejsu "AsyncRead" "AdviseRaw" a "AdviseProcessed". OPC HDA Server v perióde danej parametrom protokolu "[Update Interval"](#page-1-0) zasiela posledné platné hodnoty "raw" alebo "processed" itemov. Ak nie je v danom intervale žiadna nová hodnota, vráti OPC HDA Server príznak kvality "[No Data](#page-1-1)".

Parametrom protokolu "[Async Mode](#page-0-3)" je možné nastavi plne asynchrónny režim, ktorý používa iba interfejs "AsyncRead". Asynchrónny režim však má urité obmedzenia, preto ho neodporúame:

- Pri asynchrónnom ítaní "raw" údajov nie je podporené opakované doítavanie údajov, ktoré sa nezmestili do jedného volania (vrátený príznak OPC\_S\_MOREDATA).
- V asynchrónnom režime nie je riešené správne naasovanie ukonenia transakcie tell príkazu GETOLDVAL, o má za následok neefektívnejšie ukladanie získaných hodnôt procesom D2000 Archív.

Implementácia protokolu OPC Historical Data Access nepodporuje zápis hodnôt (interfejsy "SyncUpdate" a "ReadUpdate"). Tak isto nie sú podporené interfejsy "SyncAnnotations", "AsyncAnnotations", "Browser" a "Playback".

#### <span id="page-2-2"></span>**Konfigurácia DCOM pre pripojenie sa ku remote OPC serveru**

#### **Remote browsing/lokálna registrácia OPC servera**

D2000 KOM Proces od verzie 7.01.020 rel. 055 a vyššie podporuje získavanie GUID OPC Serverov z ProgID na vzdialených poítaoch cez DCOM interfejs pomocou utility OPCENUM (remote browsing). Ak je na strane vzdialeného OPC servera nainštalovaná utilita/windows service OPCENUM a úrove nastavenia prístupových práv umožuje remote browsing, netreba vykonáva lokálnu registráciu OPC servera na strane klienta. Utilita OPCENUM je súasou balíka "OPC Core Components Redistributable", ktorý sa dá získa na lokalite<http://www.opcfoundation.org/>, alebo zvyajne býva už súasou inštalácie samotného OPC servera.

Registrácia OPC servera na strane OPC klienta (procesu [D2000 KOM](https://doc.ipesoft.com/display/D2DOCV11SK/D2000+Kom)) nie je nutná. Ak sa uživate pre u rozhodne, dá sa docieli dvomi spôsobmi:

1. Niektoré OPC servery sú dodávané s inštalaným programom pre podporu pripojenia sa OPC klientov "tretích strán" ku vzdialenému OPC serveru. Takéto programy majú názvy ako "OPC Server Connect" a podobne. Po ich nainštalovaní sa objaví OPC server (jeho ProgID) v zozname OPC serverov na poítai klienta. D2000 OPC klient však použije tieto informácie iba na získanie CLSID zo zadaného ProgID (vi konfigurácia komunikanej linky). Takto zaregistrovaný OPC server pravdaže nemôže by prevádzkovaný na strane klienta.

- 2. Runé zaregistrovanie OPC servera na strane klienta, postupujte poda tohto návodu:
	- Skopírujte OPC server (z poítaa, kde je nainštalovaný, staí samotný .exe súbor + prípadne požadované .dll súbory) do pomocného adresára na strane klienta.
	- Odštartuje v tomto adresári príkazový riadok.
	- Zaregistrujte OPC server. Ak sa OPC server na disku volá napr. "OPCSERVER.EXE" tak napíšte príkaz: "OPCSERVER.EXE /regserver" a stlate ENTER.
	- Pomocný adresár môžete zmaza.

Vždy si pozorne preítajte návod ku OPC serveru od jeho výrobcu a skonfrontujte si v om uvedené údaje a návody s horeuvedenými postupmi.

#### **Nastavenie prístupových práv**

Pripojenie sa ku vzdialenému OPC serveru podlieha kontrole prístupových práv operaného systému Windows. Na oboch poítaoch preto musí by vytvorený rovnaký užívate (aj s rovnakým heslom) a tento užívate musí by na strane OPC klienta aj prihlásený. Na strane OPC servera musí ma tento užívate urité práva, preto postupujte poda tohto návodu:

- Na príkazovom riadku na poítai, kde je nainštalovaný OPC server, odštartujte program "DCOMCNFG". Skontrolujte, i je povolený DCOM zaškrtnutím voby "Enable Distributed COM on this computer".
- V zozname komponentov nájdite požadovaný OPC server a otvorte okno jeho parametrov ("Properties"). Otvorte záložku "Security".
- Prepnite "Launch Permissions" na "Customize" a kliknite na tlaidlo "Edit...".
- Skontrolujte, i sa v zozname nachádza požadovaný užívate, prípadne ho tam pridajte.
- To isté urobte aj pre "Access Permissions".

Zlé nastavenie prístupových práv pravdepodobne povedie ku chybe (vi kapitolu ["Výpis COM/OPC chýb"](#page-5-3)):

ERROR: ServerProgID caused COM/OPC error 80070005H on CoCreateInstanceEx(CLSCTX\_REMOTE\_SERVER), Error string : Access is denied.

Sledujte záznamy v systémovom prehliadai udalostí "Event Viewer".

Problém sa dá do uritej miery obís pridaním skupiny "Everyone" do "Launch Permissions" a "Access Permissions". Aby bolo zabezpeené, že bude OPC server odštartovaný v kontexte uritého užívatea (a nie pod "SYSTEM account"), otvorte záložku "Identity" a vyplte údaje pre vobu "This user". V tomto prípade však nie je možné hovori o bezpenosti OPC servera.

V každom prípade nesmie by OPC klient (proces [D2000 KOM\)](https://doc.ipesoft.com/display/D2DOCV11SK/D2000+Kom) odštartovaný ako "Windows service" s parametrami "/X1" alebo "/X2", pretože potom nefunguje v kontexte prihláseného užívatea, ale pod "SYSTEM account" a overenie prístupových práv OPC serverom zlyhá. Použite štartovací parameter " [/X4](https://doc.ipesoft.com/pages/viewpage.action?pageId=1540685#id-�tartovacieparametre(Procesy)-/x4)".

Opä si pozorne preítajte návod ku OPC serveru od jeho výrobcu a dodržujte jeho odporúania.

Pre užívateov operaného systému WindowsXP s nainštalovaným SP2, a príp. novších operaných systémov, odporúame v nastaveniach "Local Security Policy/Security Options" zmeni parameter "Network access: Let Everyone permissions apply to anonymous users" na hodnotu "Enabled".

#### **Poznámka o SIMATIC NET a možno aj iných OPC serveroch** G)

Ak je vo vlastnostiach OPC servera na poslednej záložke Identity nakonfigurované, že OPC server beží pod prihláseným užívateom ("The interactive user"), tak to môže spôsobova, že OPC server je k dispozícii iba pokia je na poítai prihlásený užívate. Odporúame toto nastavenie zmeni ("The launching user", "This user", prípadne "The system account")

### <span id="page-3-0"></span>**Chyby a problémy**

Vo fáze štartu alebo aj poas komunikácie sa môžu vyskytova nasledovné chybové hlásenia. Pre ahšiu identifikáciu problému zapnite úrove sledovania komunikácie v konfigurácii príslušnej linky minimálne na úrove "Monitor", najlepšie však doasne na úrove "Monitor & Disk". V prípade nastavenia "Monitor & Disk" bude v podadresári "\TRACE" adresára aplikácie na poítai, kde je bežiaci komunikaný proces, vznika súbor "meno\_linky.LOG", kde sa nachádzajú všetky ladiace a chybové informácie.

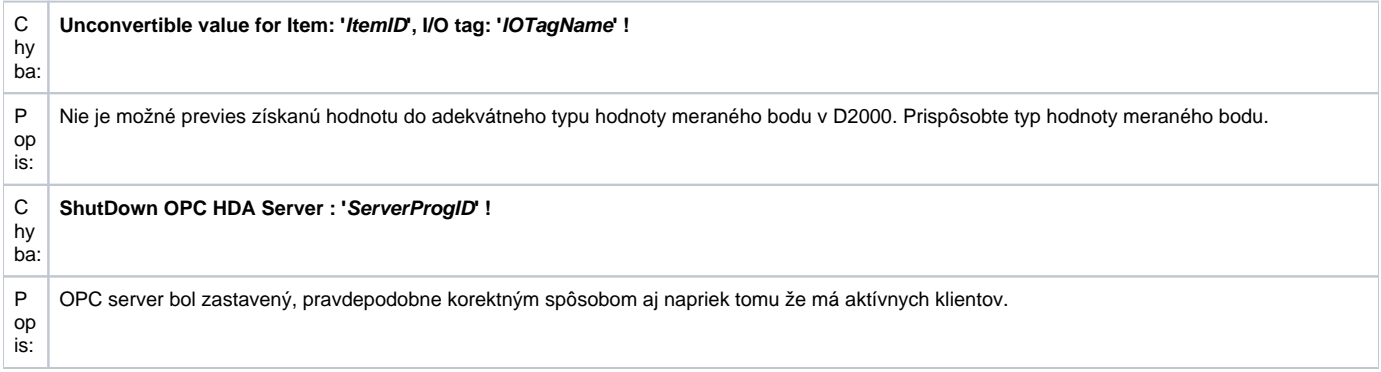

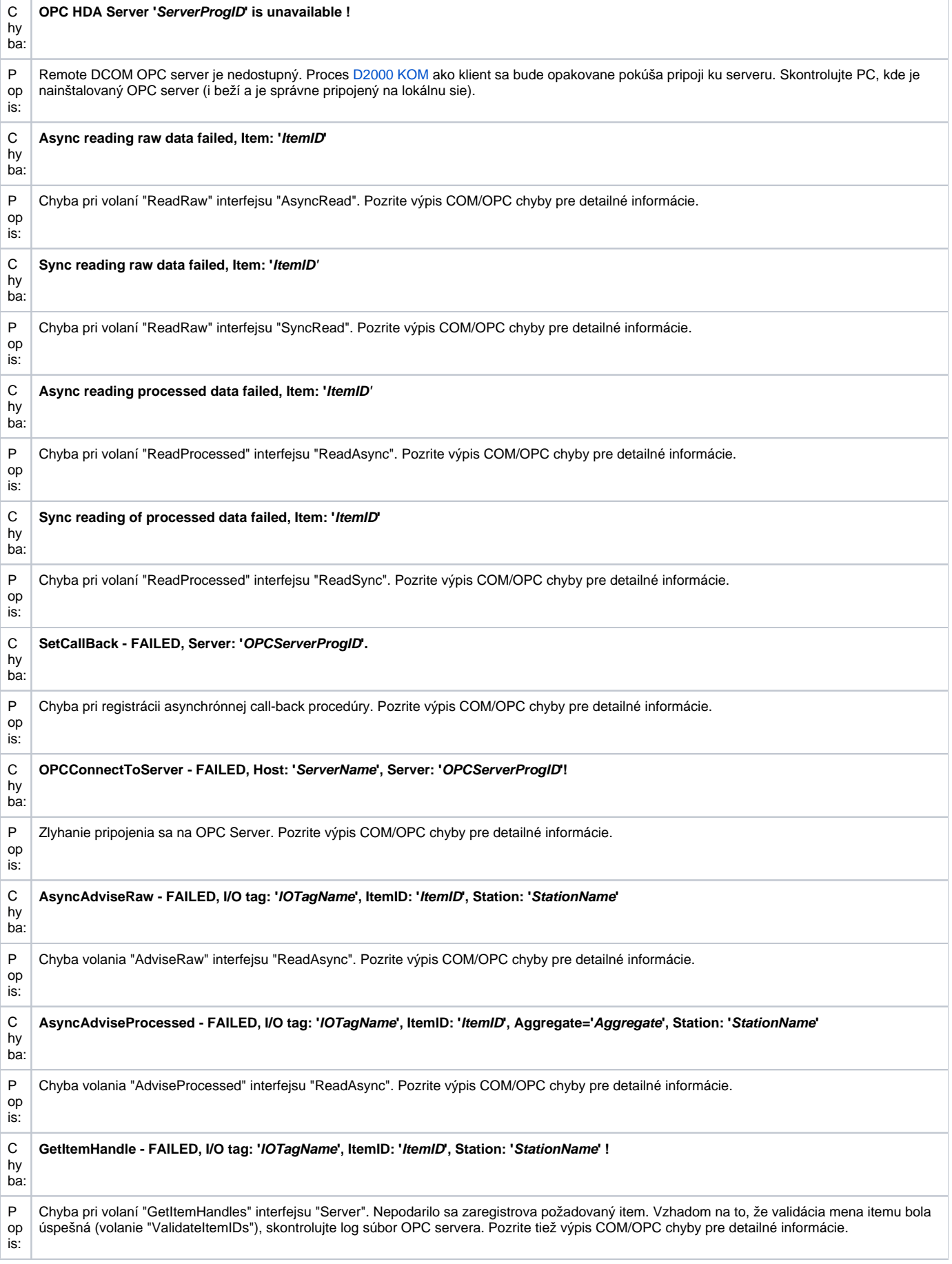

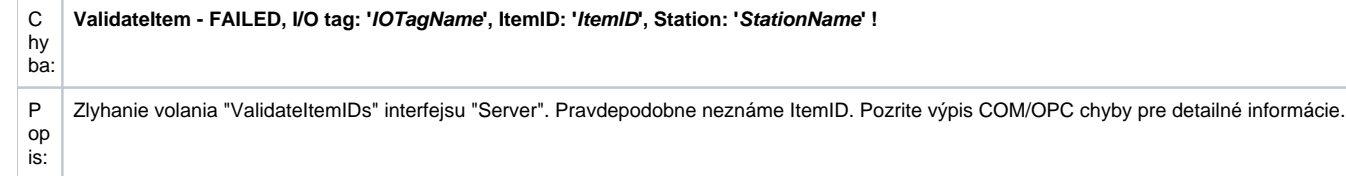

# <span id="page-5-3"></span>Výpis COM/OPC chýb

Chybové hlásenia v kapitole "Chyby a problémy" sú generované vo vyššej úrovni OPC klienta. Väšinu uvedených chýb bude sprevádza chybový výpis na COM/OPC úrovni. Formát týchto chybových hlásení je nasledovný:

#### **WARNING/ERROR: ServerProgID caused COM/OPC error ErrorCodeHexadecimal on CallDescription, Error string : ErrorDescription**

#### Napríklad:

ERROR: Matrikon.OPC.Simulation.1 caused COM/OPC error C0040008H on IOPCHDA\_Server::ValidateItemIDs('ItemID'), Error string : OPC\_E\_INVALIDITEMID The item definition doesn't conform to the server's syntax.

Tieto chybové hlásenia sú dôležité pre analýzu problému a budú, v prípade problémov, požadované technickou podporou firmy Ipesoft.

#### <span id="page-5-0"></span>**Literatúra**

Dokumenty OPC Foundation, ktoré je možné získa na lokalite <http://www.opcfoundation.org/>.

- OPC FOUNDATION, Historical Data Access Specification, Version 1.20, December 10, 2003.
- OPC FOUNDATION, OPC Common Definitions and Interfaces, Version 1.0, October 27, 1998.
- OPC FOUNDATION, Using OPC via DCOM with Microsoft Windows XP Service Pack 2, (C) 2004 OPC Foundation Inc.

Iné:

OPC DCOM White Paper, Richard C. Harrison, Intellution Inc. © Intellution Inc. 1998

#### <span id="page-5-1"></span>**Zmeny a úpravy**

15. okt. 2007 - vytvorenie dokumentu

#### <span id="page-5-2"></span>**Revízie dokumentu**

Ver. 1.0 – 15. okt. 2007

**Súvisiace stránky:** ⋒

[Komunikané protokoly](https://doc.ipesoft.com/pages/viewpage.action?pageId=1540835)